## "蒲公英"竞赛平台报名操作指南

1. 若第一次登录,需注册账号并经院系管理员审核,审核通过后方可进入下一 步。

2. 进入"学生管理-学生信息"界面,完善信息。

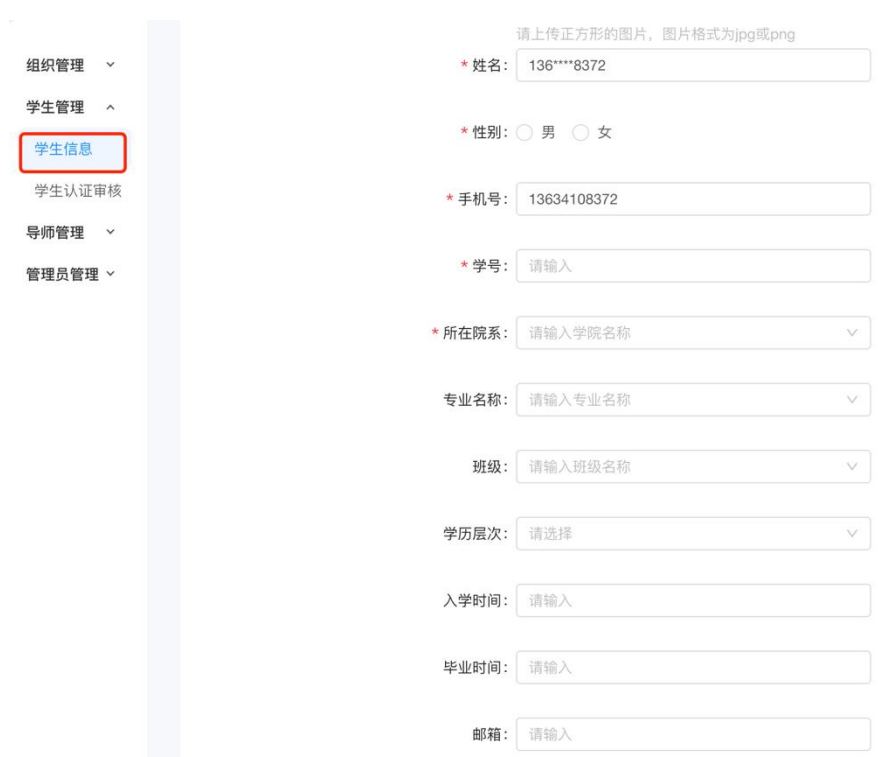

3.

项目负责人进入"项目管理",依次完善项目信息。项目成员仅需确认已被负责 人添加到"项目管理-成员信息-项目成员"中即可。

请注意:

①项目计划书和项目 PPT 为必填项。

②参赛成员不多于 15 人。

③指导老师也需完成注册、管理员审核后才可以进行关联。

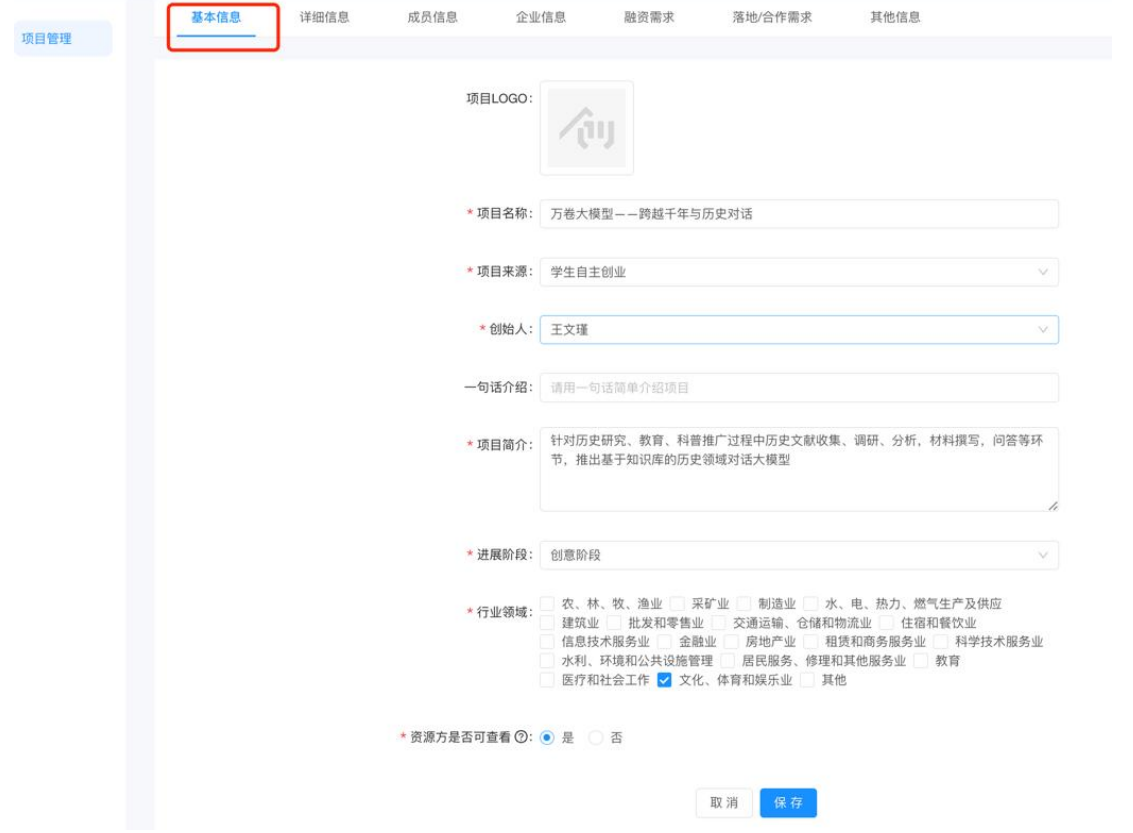

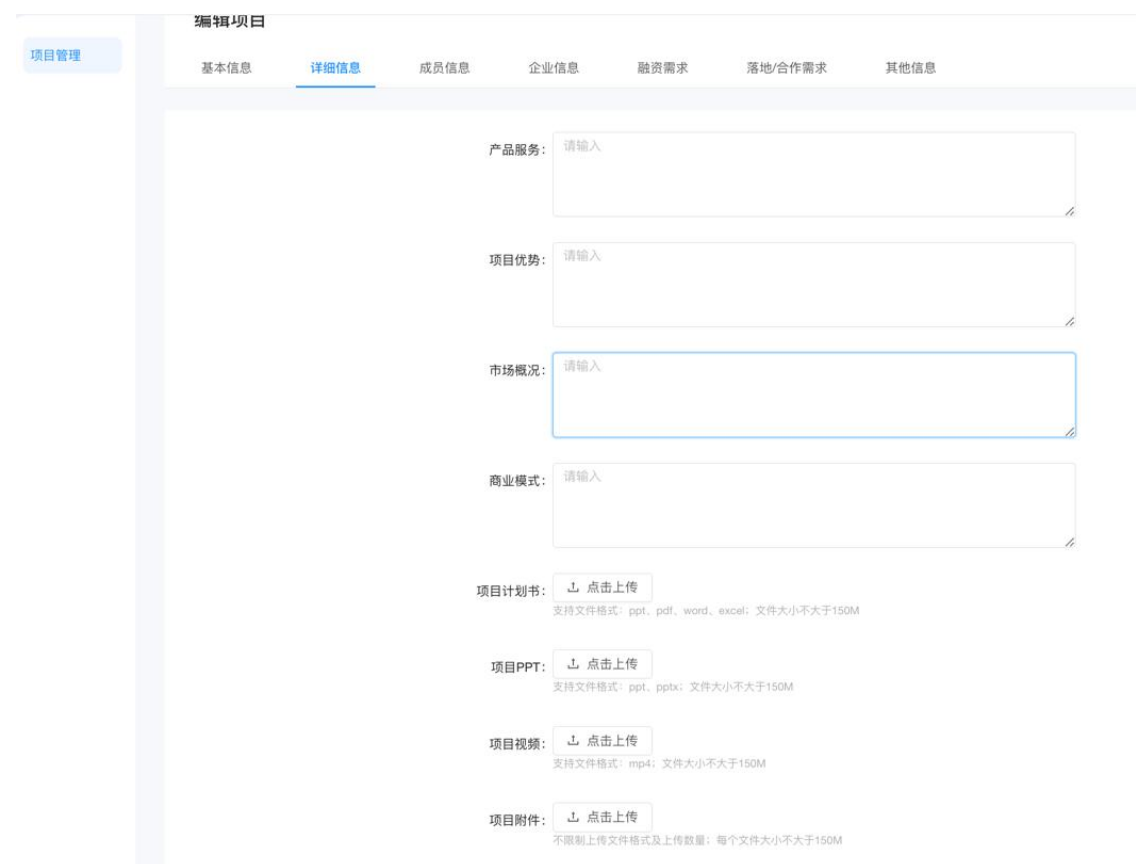

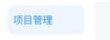

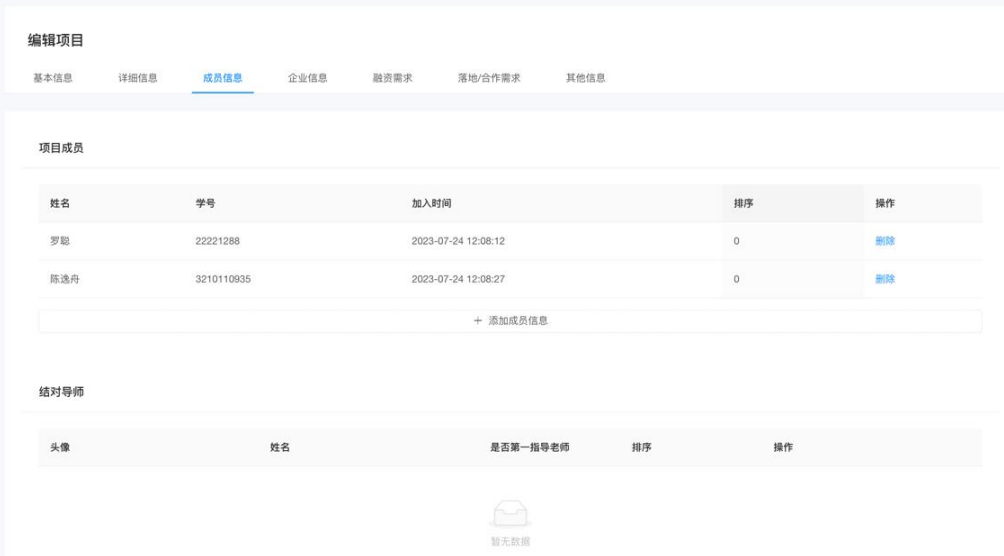

目管理

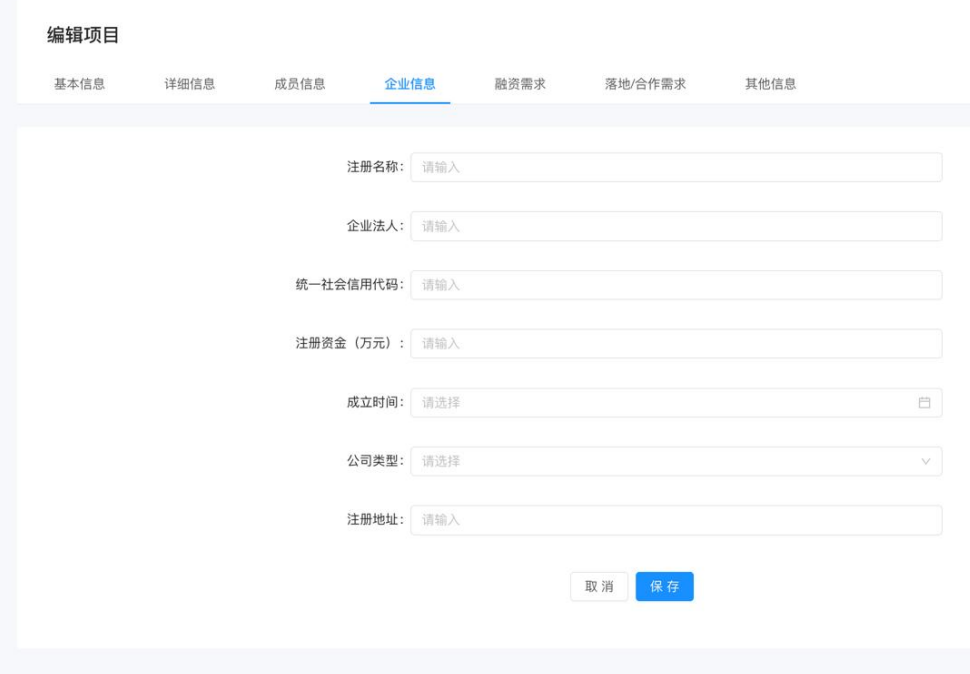

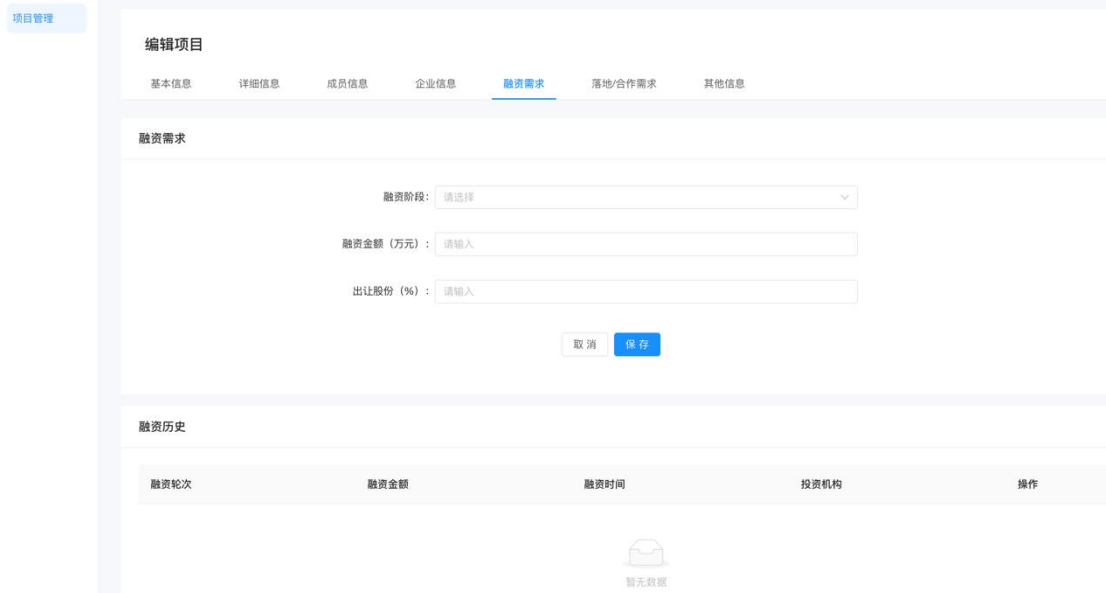

项目管理 编辑项目 基本信息 详细信息 成员信息 企业信息 融资需求 落地/合作需求 其他信息 <u>a shekara ta 1999 a ƙasar Ingila. </u> 落地意向: ○ 有 ● 无 合作意向: ○ 有 ● 无 取消保存

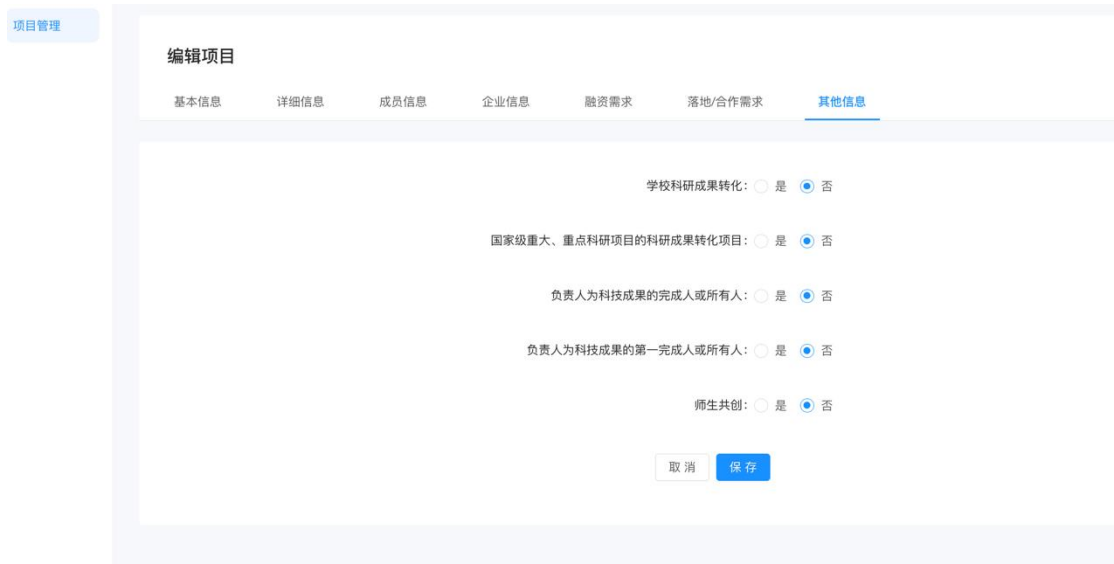